# **TEMPERATURE CONTROLLER FOR IMPULSE SEALING**

# THERMOSALD ISC

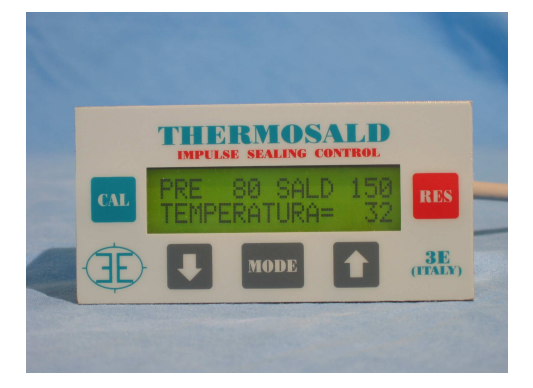

- **INTERFACE WITH SUPERVISOR UP TO 255 UNITS**
- **INTERFACE WITH 3E PANNEL UP TO 255 UNITS**
- **READ/WRITE ALL FUNCTIONAL VARIABLES**
- **CHANGE ADDRESS DEVICE**
- **CHANGE COMUNICATION PARAMETERS**
- **ENABLE/DISABLE/CHANGE CHECKSUM**

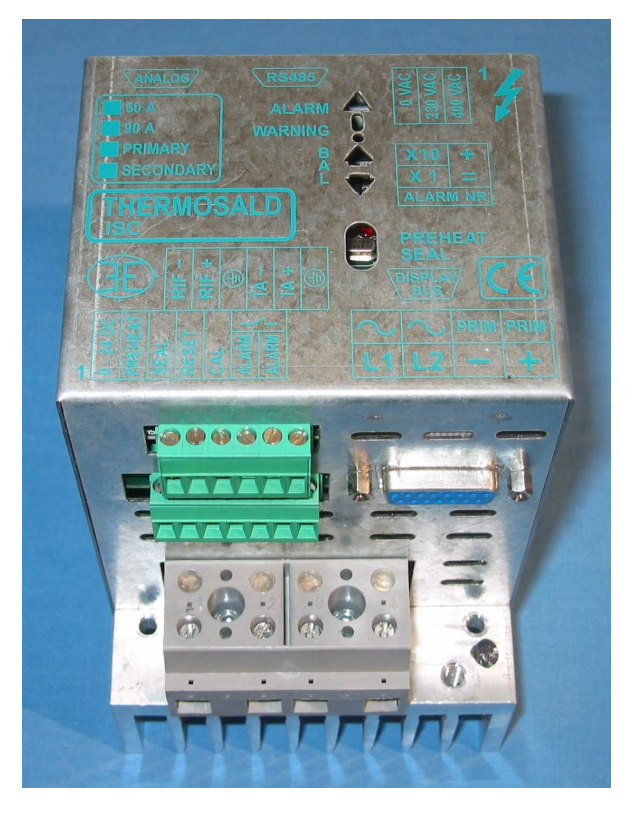

# **RS485 MODBUS (ENGLISH)**

**3E S.r.l. - Via del Maccabreccia 37/a - 40012 LIPPO DI CALDERARA ( BOLOGNA ) Tel. ++39 051 6466225-228 e-Mail: mail@3e3e3e.com Fax ++39 051 6426252 Indirizzo internet: www.3e3e3e.com**

# **1 GENERAL**

#### **1.1 Document revision**

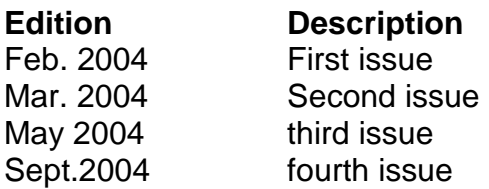

#### **1.2 About this document**

This document decribes the functionalities of the 3E MODBUS drivers, released for use with thermoregulators THERMOSALD ISC.

It is assumed that the basic operating functions of a master/slave comunication profile are known.

#### **1.3 Reference documentation**

"Modicon Modbus Protocol Reference Guide", PI-MBUS-300, Rev.J

#### **1.4 Definitions**

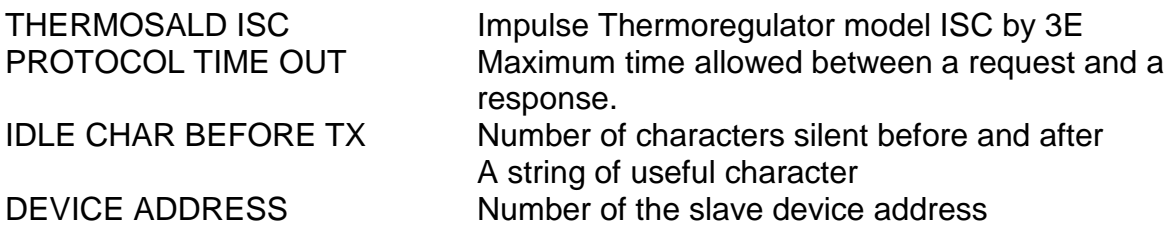

# **2 MODBUS COMUNICATION**

### **2.1 Hardware interface**

The Thermosald ISC can comunicate with a supervisor through its serial port CN5 (RS485).

CN5 is a 9 pin female connector (CN5/3=channel A+ ; CN5/8= channel B-) NOTE FOR CONNECTION TO SIEMENS: A+ must be connected to B+ of Siemens; Bmust be connected to A- of Siemens (+ to +, - to -)

# **2.2 Trasmission Mode**

The driver support the **Modbus RTU SLAVE** format (Remote Terminal Unit) The "Modbus RTU SLAVE" driver is intended for use with Modbus Master devices and can map a memory area that can be accessed by the master. Format for each byte in RTU mode is:

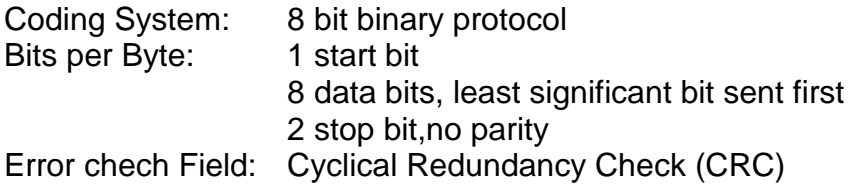

# **2.3 Communication parameters**

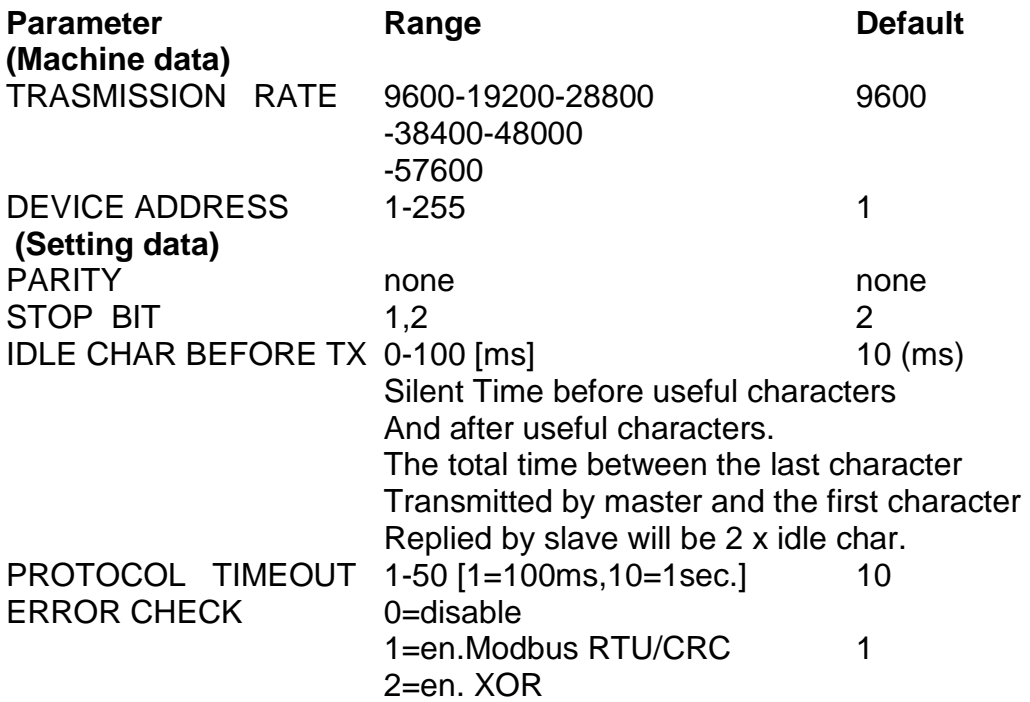

#### **3 MODBUS PROTOCOL**

#### **3.1 Supported function codes**

#### **FC03 read 1 or n registers**

This command allow the user to read 1 or multiple registers

Query:

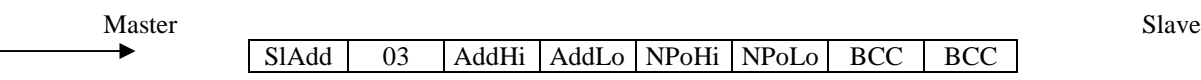

Response:

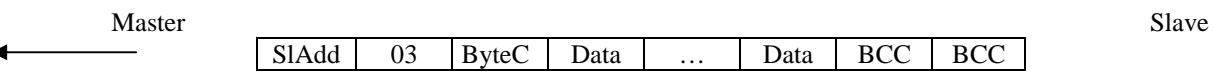

SlAdd: slave address AddHi: starting address high AddLo: starting address low NPoHi: no. of points high NPoLo: no. of points low ByteC: byte count, number of data bytes Data: data bytes BCC: checksum

#### **FC06 write 1 register**

This command allow the user to write 1 register

Query:

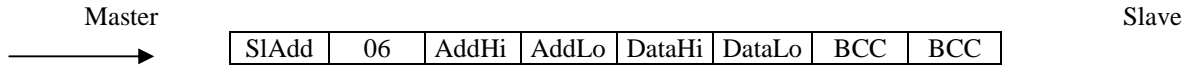

Response:

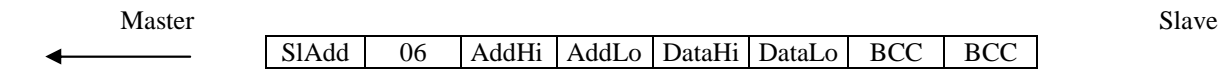

\_\_\_\_\_\_\_\_\_\_\_\_\_\_\_\_\_\_\_\_\_\_\_\_\_\_\_\_\_\_\_\_\_\_\_\_\_\_\_\_\_\_\_\_\_\_\_\_\_\_\_\_\_\_\_\_\_\_\_\_\_\_\_\_\_\_\_\_\_\_\_\_\_\_\_\_\_\_\_\_\_\_\_\_\_\_\_\_\_\_\_\_\_\_\_\_

SlAdd: slave address AddHi: starting address high AddLo: starting address low NPoHi: no. of points high NPoLo: no. of points low ByteC: byte count, number of data bytes Data: data bytes BCC: checksum

#### **FC16 (10 Hex) write n registers**

This command allow the user to write multiple registers

#### Query:

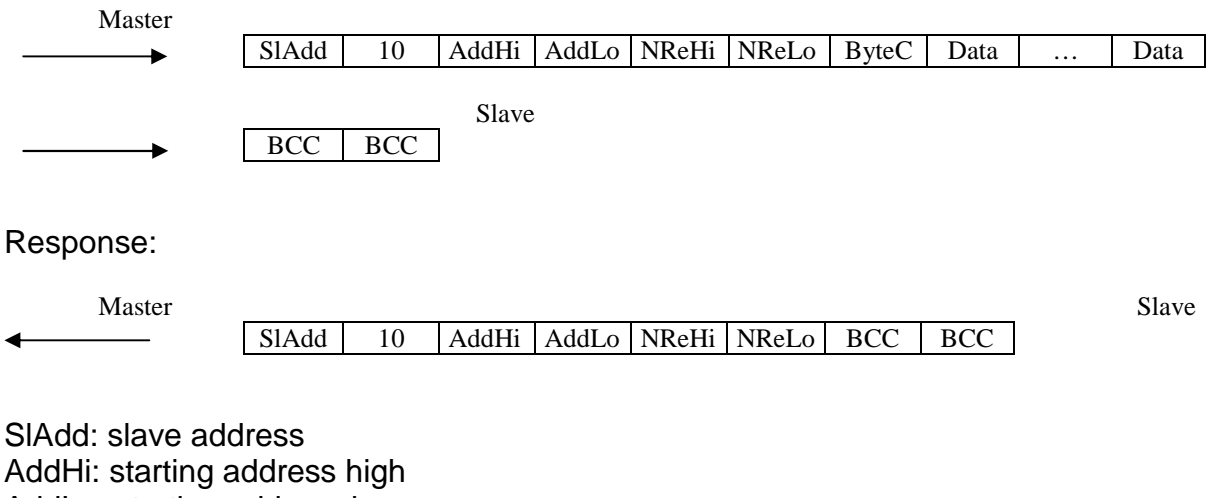

\_\_\_\_\_\_\_\_\_\_\_\_\_\_\_\_\_\_\_\_\_\_\_\_\_\_\_\_\_\_\_\_\_\_\_\_\_\_\_\_\_\_\_\_\_\_\_\_\_\_\_\_\_\_\_\_\_\_\_\_\_\_\_\_\_\_\_\_\_\_\_\_\_\_\_\_\_\_\_\_\_\_\_\_\_\_\_\_\_\_\_\_\_\_\_\_

AddLo: starting address low NReHi: no. of registers high NReLo: no. of registers low ByteC: byte count, number of data bytes Data: data bytes BCC: checksum

# **4 APPLICATION INTERFACE AND START UP**

# **4.1 General**

- The RS485 serial interface implemented on the THERMOSALD ISC slave unit allow the supervisor to read or write all the functional variables of the thermoregulator: MACHINE DATA, SETTING DATA, RUN TIME DATA, SERVICE DATA.

- The RS485 serial interface allow the supervisor to output command to the THERMOSALD ISC slave unit.

#### **- Comunication parameters can be changed by supervisor and they will be active after a save command.**

# **4.2 Set Address parameter**

The supervisor can change the address of the slave unit writing the MACHINE DATA "device address" with the device address value 1-255. At the end of the operation, after a save command, the new address will be active, and the unit will reply with the new address.

0 is broadcasting address.

# **4.3 Set slave unit on/off - Baudrate**

The supervisor can enable/disable the slave unit and select baud rate writing the MACHINE DATA "serial rs485 enabled" with the value 0-6. At the end of the operation, after a save comand, the new data will be active, and the unit will reply with the new data. If it would be selected "serial rs485 enabled =0" the unit will not comunicate forever, untill a change of parameter "serial rs485 enabled >0" will be done by dedicated "3E MULTILANGUAGE PANNEL" or after a new master reset of the unit.

#### **4.4 Set other trasmission parameters**

It's possible change all trasmission parameters writing in the SETTING DATA; they will be active only after the save command, to allow the comunications during modify.

#### **4.5 Read/Write Address**

See the following lists for the address locations of the parameters.

#### **4.6 Command Code**

See the following lists for the Command Code.

# **4.7 START UP**

#### **NOTE: THE BUS 485 WHEN DON'T TRASMIT MUST HAVE THE VOLTAGE A+ ALWAYS HIGHER THEN VOLTAGE B- (A+ - B- > 200mV)**

#### **Connections**

- 1 disconnect the rs485 connection
- 2 power on the thermoregulator

3 – the thermoregulator output from factory after a MASTER RESET, if You like repeat the MASTER RESET pressing at the same time external input command RESET+CALIBRATING for 6 seconds.

4 - select the DEFAULT rs485 parameters on the supervisor; if checksum modbus standard is too difficult to calculate it's possible to change from supervisor with commands CODE=80 or 81 or 82 (see later).

- 5 connect the first thermoregulator
- 6 the connection must be running
- 7 if more thermoregulators must be connected change Address number of the first unit
- 8 connect another thermoregulator and repeat from point 6

9 - Any thermoregulator will be in the state uncalibrated will be the Run Time Data THERMOREGULATOR STATE=17 (0x11)

#### **Calibrating**

10 – SELECT A THERMOREGULATOR and GIVE A CALIBRATING COMMAND (set ADDRS  $05 = 15$ )

will be the Run Time Data THERMOREGULATOR STATE=153 (0x99) - calibrating in progress

11 - At the end of the calibrating will be the Run Time Data THERMOREGULATOR STATE=096 (0x60) – Balancing

12 - The thermoregulator now is Ready to work. Calibrate the next thermoregulator repeat from point 10.

13 - Set the pre-heating and sealing Temperatures and give the pre-heating and sealing commands.

#### **5 LISTS**

- default value on the "USE AND MAINTEINANCE MANUAL"
- all the data are words (2 bytes)
- data can be read by Modbus code 03, can be written by code 06, 16

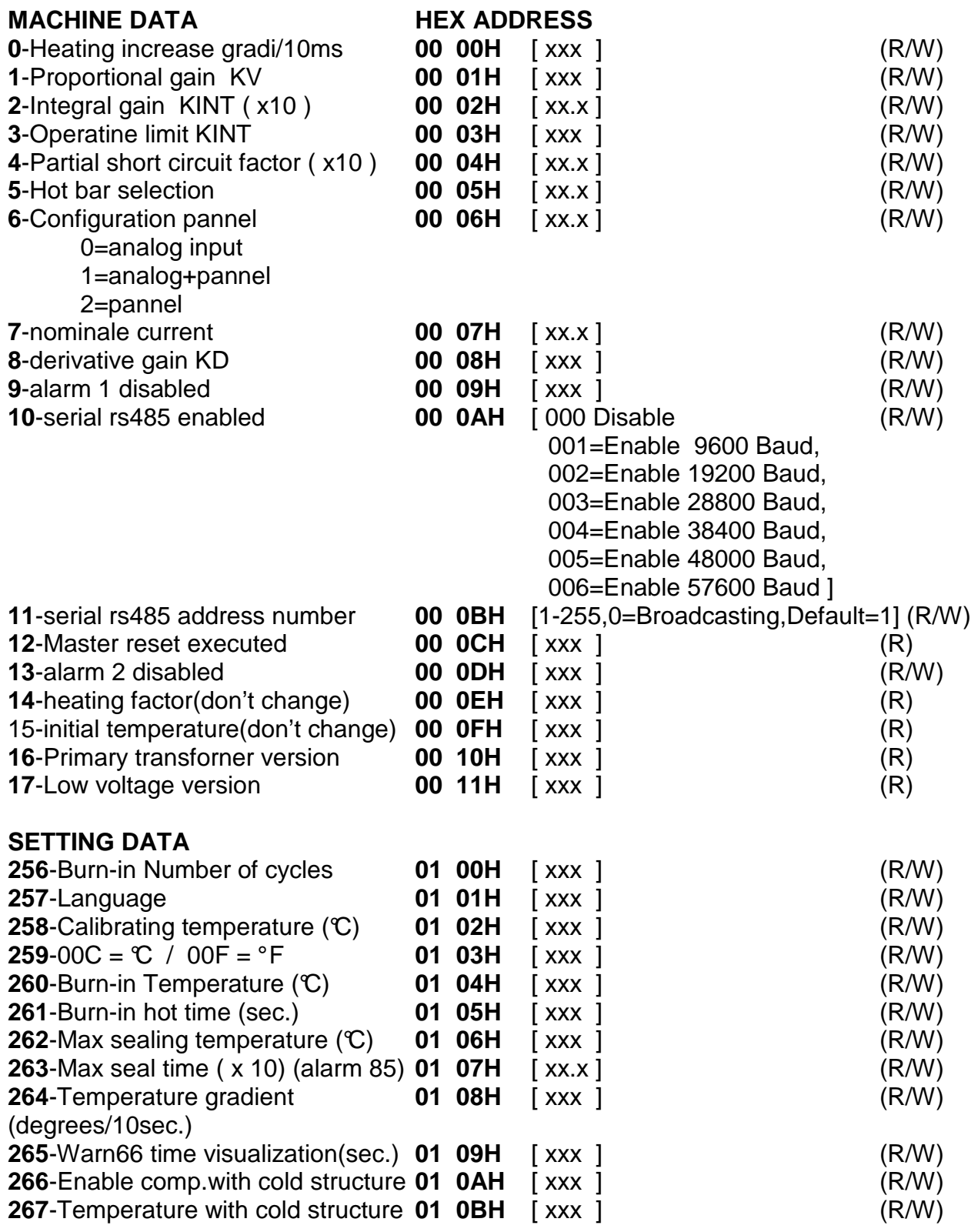

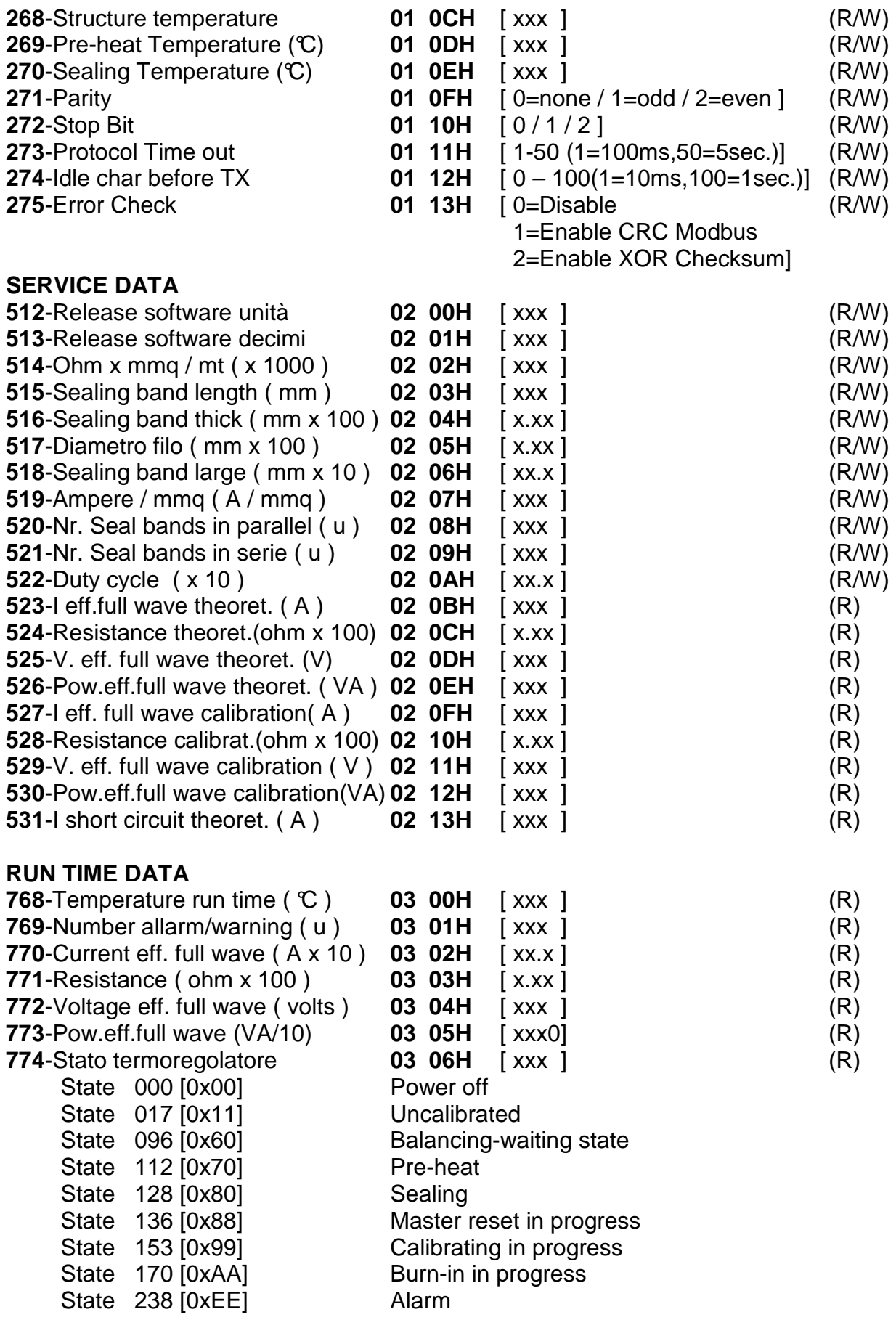

**1285-COMAND ADDRESS 05 05H COMAND CODES (DECIMALS) (ONLY WRITE CODE 06)** Alarm reset = **14** (W) Calibrating = **15** (W) Save data into eeprom = **16** (W) Read data from eeprom = **17** (W) Burn-in on  $= 18$  (W) Burn-in off = **19** (W) Emergency test =  $20$  (W) Save data for diagnostic = **26** (W) Disable checksum= **80 (\*)** (W) Enable checksum RTU/CRC= **81 (\*)**(W) Ensable checksum XOR= **82 (\*)**(W)  $M$ aster reset =  $99$  (W)

NOTE: the command 26 "save data for diagnostic" copy the run time data for diagnostic to the service data for diagnostic (calibration) and save all data to eeprom; this command is to do at the end of the first calibration.

(\*) As soon as the checksum command is received immediately the unit apply the command.

\_\_\_\_\_\_\_\_\_\_\_\_\_\_\_\_\_\_\_\_\_\_\_\_\_\_\_\_\_\_\_\_\_\_\_\_\_\_\_\_\_\_\_\_\_\_\_\_\_\_\_\_\_\_\_\_\_\_\_\_\_\_\_\_\_\_\_\_\_\_\_\_\_\_\_\_\_\_\_\_\_\_\_\_\_\_\_\_\_\_\_\_\_\_\_\_

(\*\*) In the case of a PROFACE panel program 1-1286 to address 0-1285